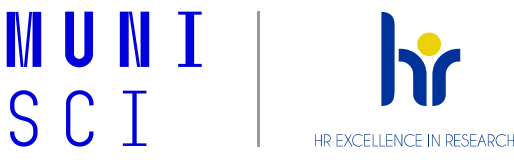

# **Zápisy do (2. semestru a výše) doktorského studijního programu DSP pro akademický rok 2021/2022**

## **Kdy lze podat žádost o postup a období pro registraci/zápis/změn v zápisech předmětů zjistíte v Harmonogramu:**

*IS MU* → *Studium*→ *Období a předměty* → *Podrobná prohlídka období*

#### **1. elektronicky požádejte o zápis do dalšího semestru**

Žádost se podává přes IS nejpozději do *12. 9. 2021* - viz čl. 10, odst. 3 Studijního a zkušebního řádu MU: *IS MU* → *Student* → *Žádost o zápis do semestru*

#### **2. vyplňte "zpětnou vazbu k semestrální náplni" jaro 2021 nejpozději do** *17. 8. 2021*

*IS MU* → *Osobní administrativa* → *Student* → *Začátek semestru/Konec semestru* → *Individuální studijní plán Ph.D. a jeho hodnocení*

*Po vyplnění této agendy odešlete svému školiteli výzvu ke schválení! (tlačítko "uložit a oznámit školiteli")*

Nápověda**:** 

PřF MU [www.sci.muni.cz](http://www.sci.muni.cz/) → Studenti → Ph.D. → Studium → Manuály a metodiky → Elektronický ISP – návod pro studenty [https://is.muni.cz/auth/do/rect/metodika/stud/doktstudia/individualni\\_studijni\\_plan/studenti/ISP\\_jak\\_postupovat\\_v](https://is.muni.cz/auth/do/rect/metodika/stud/doktstudia/individualni_studijni_plan/studenti/ISP_jak_postupovat_v_IS_studenti_aktualizace_2020.pdf) IS studenti aktualizace 2020.pdf - str. 3 a 5

### **3. vyplňte "semestrální náplň" pro podzim 2021 nejpozději do** *17. 8. 2021*

*IS MU* → *Osobní administrativa* → *Student* → *Začátek semestru/Konec semestru* → *Individuální studijní plán Ph.D. a jeho hodnocení Po vyplnění této agendy odešlete svému školiteli výzvu ke schválení! (tlačítko "uložit a oznámit školiteli")*

Nápověda**:**  PřF MU [www.sci.muni.cz](http://www.sci.muni.cz/) → Studenti → Ph.D. → Studium → Manuály a metodiky → Elektronický ISP – návod pro studenty [https://is.muni.cz/auth/do/rect/metodika/stud/doktstudia/individualni\\_studijni\\_plan/studenti/ISP\\_jak\\_postupovat\\_v](https://is.muni.cz/auth/do/rect/metodika/stud/doktstudia/individualni_studijni_plan/studenti/ISP_jak_postupovat_v_IS_studenti_aktualizace_2020.pdf) IS studenti aktualizace 2020.pdf – str. 4

*4.* **zapište si předměty do ISu – dle domluvy s Vaším školitelem a v souladu s "Doporučeným průchodem studia." U předmětů s volitelnou kreditovou hodnotou (např. XDxxx) nezapomeňte doplnit počet kreditů.**

*IS MU* → *Student* → *Začátek semestru* → *Registrace a zápis předmětů*  <https://is.muni.cz/auth/napoveda/student/registrace>

**Nápověda:** 

**PřF MU [www.sci.muni.cz](http://www.sci.muni.cz/)** → **Studenti** → **Ph.D.** → **Studium** → **Doktorské studijní programy** → **Doporučený průchod studiem - https://www.sci.muni.cz/student/phd/doporuceny-pruchod-studiem**

**Masarykova univerzita, Přírodovědecká fakulta Oddělení pro doktorské studium, kvalitu, akademické záležitosti a internacionalizaci**

<https://www.sci.muni.cz/student/phd>